## **DKTV Kundecenter**

[Knowledgebase](https://kontakt.dktv.dk/en/kb) > [Router / Netværksboks](https://kontakt.dktv.dk/en/kb/router-netv-rksboks) > [Router](https://kontakt.dktv.dk/en/kb/router) > [Apple](https://kontakt.dktv.dk/en/kb/apple) > [MAC OS X](https://kontakt.dktv.dk/en/kb/mac-os-x) > [Apple - Ændring](https://kontakt.dktv.dk/en/kb/articles/apple-ndring-af-funktion-bridge-routermode-mac) [af funktion \(bridge-/routermode\) \[MAC\]](https://kontakt.dktv.dk/en/kb/articles/apple-ndring-af-funktion-bridge-routermode-mac)

Apple - Ændring af funktion (bridge-/routermode) [MAC] DKTV - 2018-06-01 - [MAC OS X](https://kontakt.dktv.dk/en/kb/mac-os-x)

For at kunne ændre denne funktion forudsætter det, at du har installeret Airport værktøjet, samt at du er tilsluttet til din Airport.

## **Hent og installer Airport værktøjet her: [Airport Utility til MAC OS X](https://kontakt.dktv.dk/downloads/files/54-view)**

Ændring af funktion (bridge/router mode) **OBS**.:

Bridgemode/brofunktion kaldes "Fra (brofunktion)" på AirPort routeren.

Routermode/routerfunktion kaldes "DHCP og NAT" på AirPort routeren.

**1. Åbn "Launchpad", i menuen**

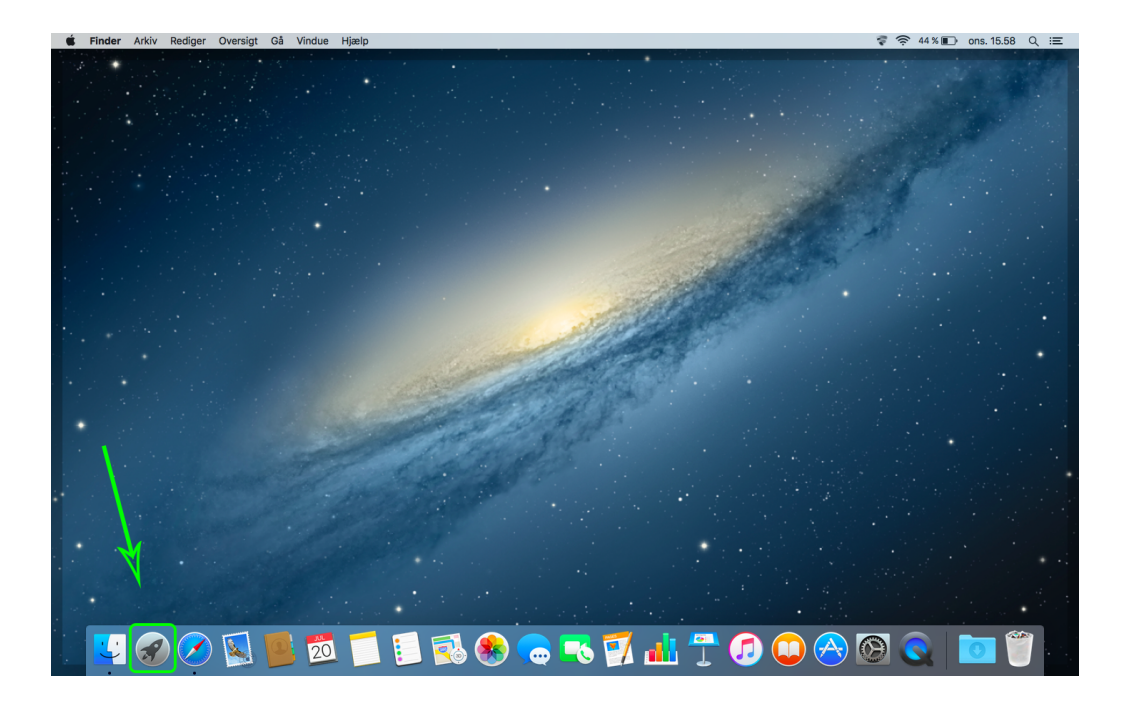

**2. Åbn mappen "Andre"**

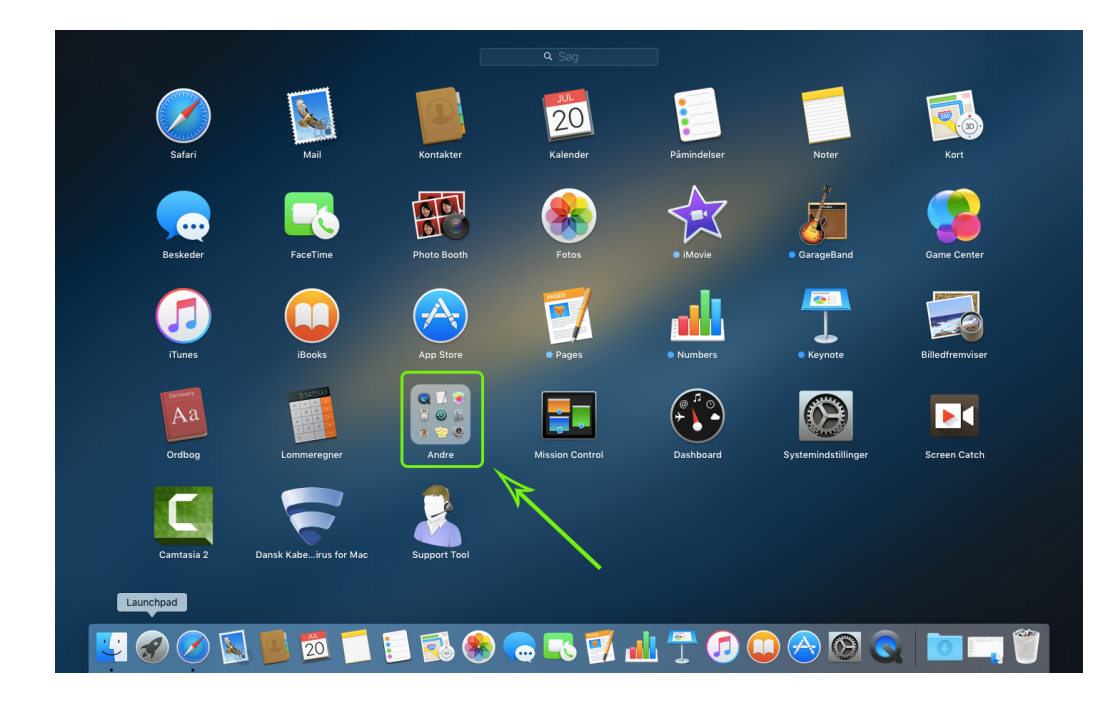

**3. Åben programmet "AirPort-værktøj"**

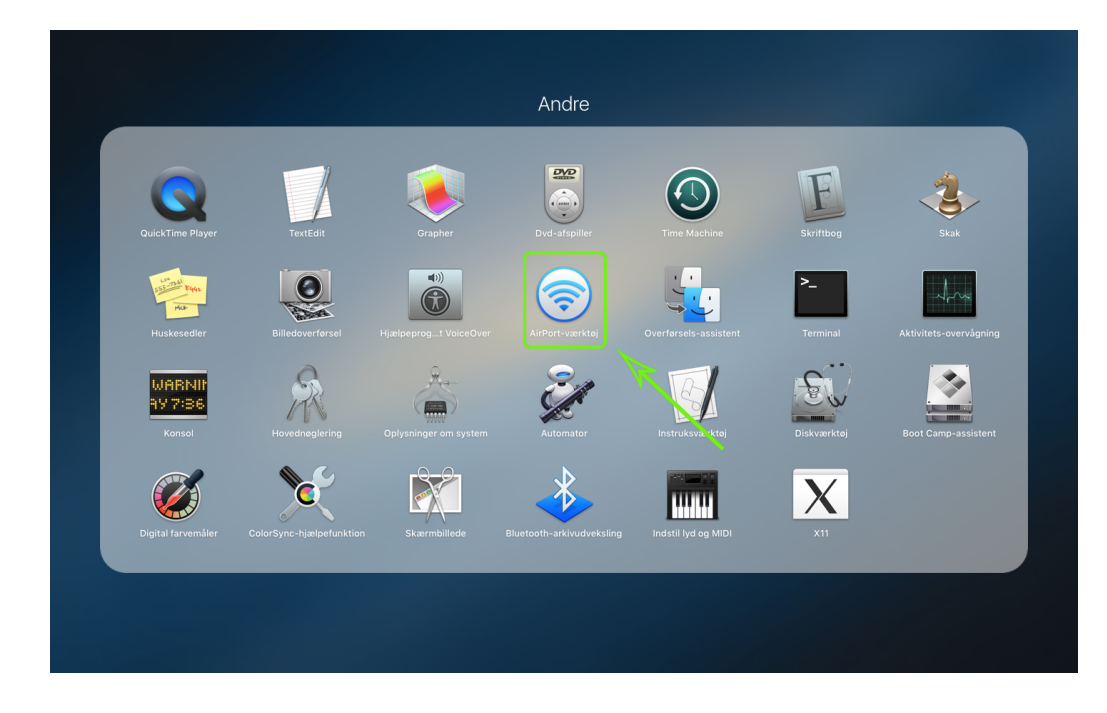

**4. Klik på din AirPort**

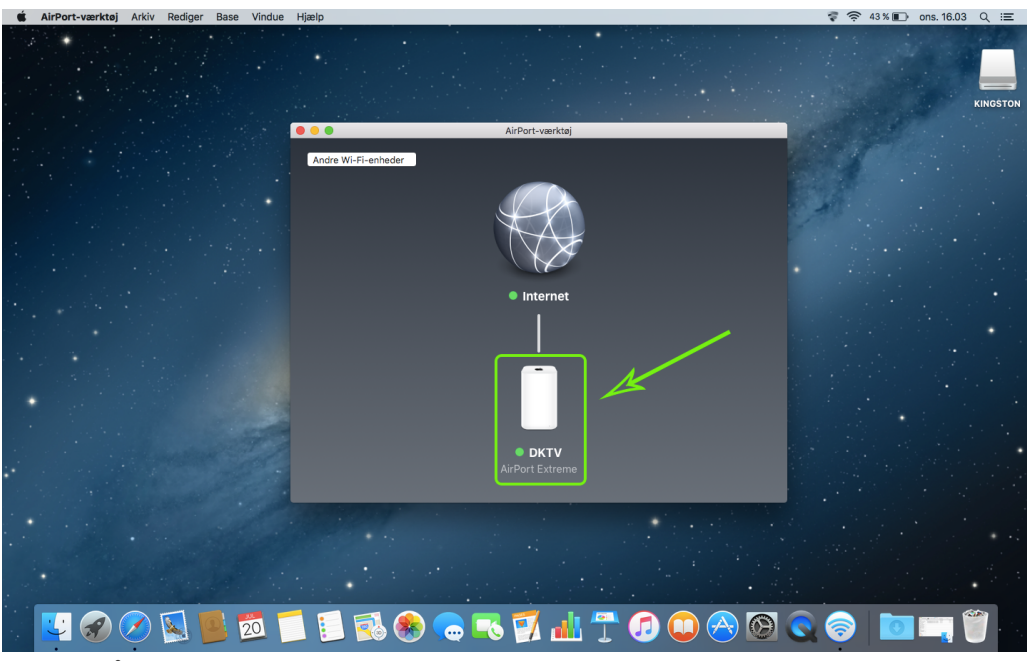

**5. Klik på "Rediger"**

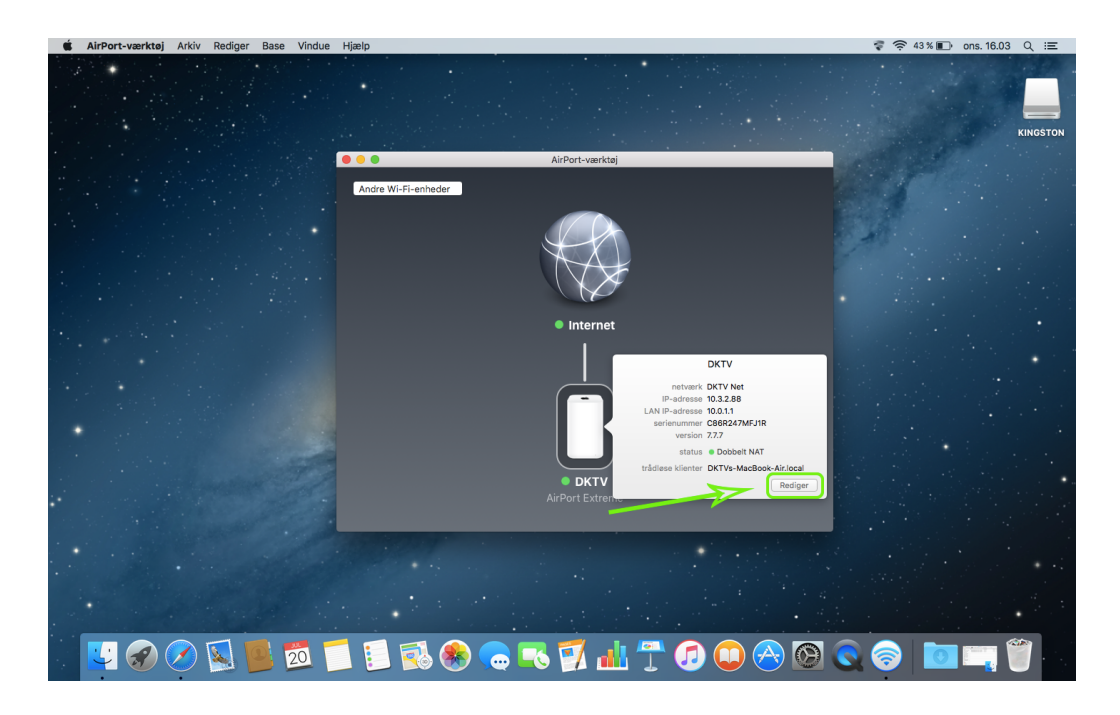

**6. Klik på "Netværk".**

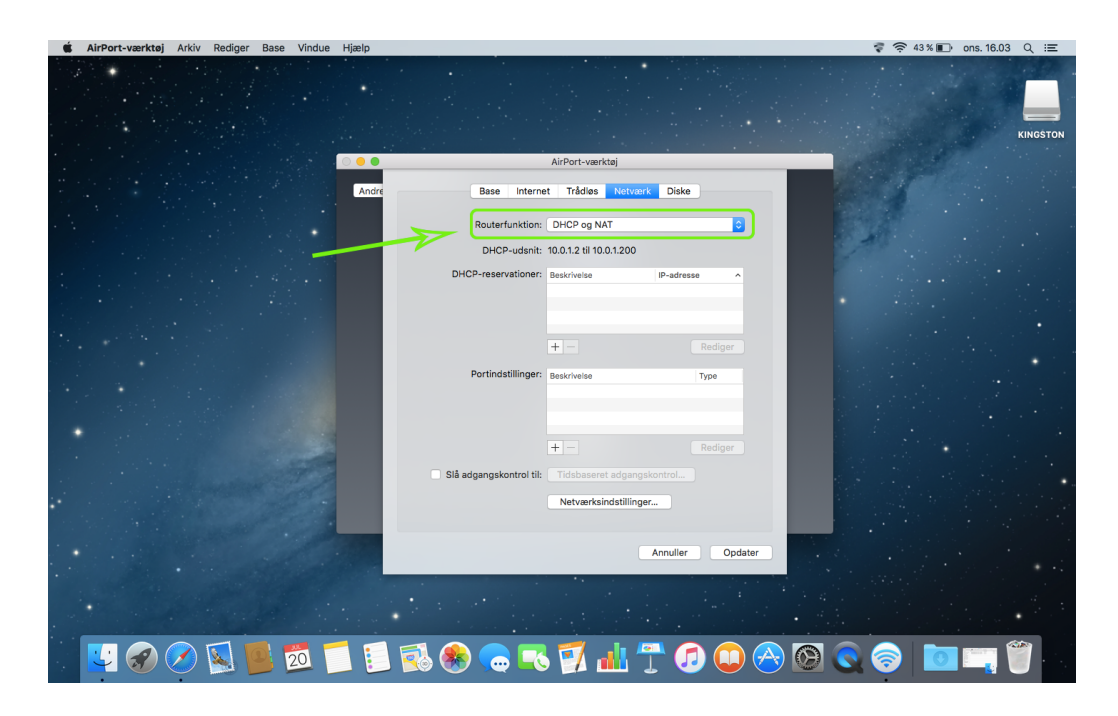

**7. I feltet "Routerfunktion ændres routerens funktion fra "Fra (brofunktion)" til "Del en offentlig IP-adresse" eller omvendt.**

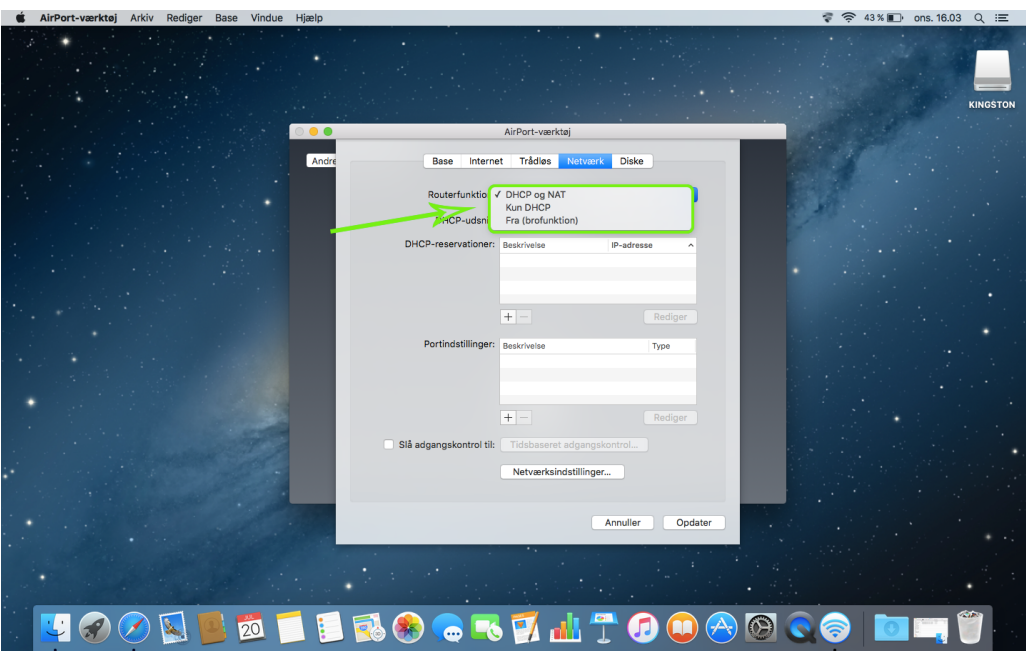

- **8. Klik "Opdater" for at gemme ændringerne.**
- **9. Klik på "Fortsæt", hvis følgende billede viser sig.**

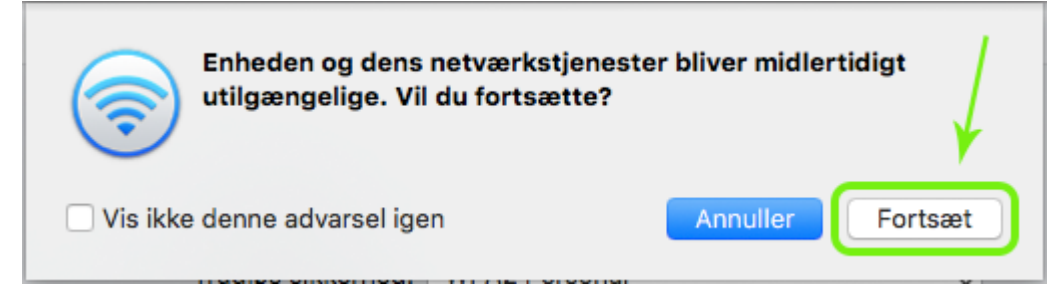

Related Content

- [Apple Ændring af funktion \(bridge-/routermode\) \[Windows\]](https://kontakt.dktv.dk/en/kb/articles/apple-ndring-af-funktion-bridge-routermode-windows)
- [Apple Ændring af netværksnavn/kode \[Windows\]](https://kontakt.dktv.dk/en/kb/articles/apple-ndring-af-netv-rksnavn-kode-windows)
- [Apple Ændring af kanal \[Windows\]](https://kontakt.dktv.dk/en/kb/articles/apple-ndring-af-kanal-windows)
- [Apple Ændring af netværksnavn/kode \[MAC\]](https://kontakt.dktv.dk/en/kb/articles/apple-ndring-af-netv-rksnavn-kode-mac)
- [Apple Ændring af kanal \[MAC\]](https://kontakt.dktv.dk/en/kb/articles/apple-ndring-af-kanal-mac)